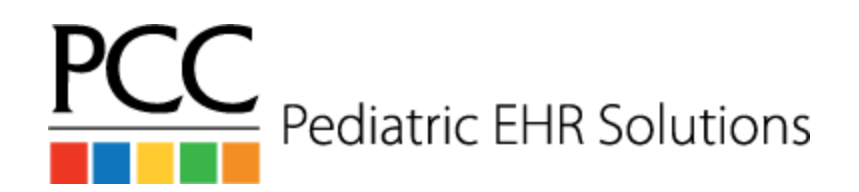

# **Front Desk Workflows**

### **Pre-visit Front Desk Workflow**

- 1. Send Appointment Reminders
	- a. Send Reminders Manually
		- Use the appointment book to find the visit
		- Open the patient's chart to get the contact phone number
		- Update the appointment note with the visit confirmation
		- Reschedule as needed
	- b. Use Notify to Send Reminders
		- Check **notifylog** 
			- Open the **Practice Management** window
			- Arrow down to **Account/Patient Communications** and hit enter
			- Select **Review Notification Center Reports**
			- Review this link on how to check cancellations and patients not contacted: [https://learn.pcc.com/help/review-the-notification-log-and-canceled-appoin](https://learn.pcc.com/help/review-the-notification-log-and-canceled-appointments/) [tments/](https://learn.pcc.com/help/review-the-notification-log-and-canceled-appointments/)
			- Delete canceled appointments (how you do this will vary based on your configuration)
			- Call patients to verify cancellations and to reschedule
- 2. Review Eligibility (Instructions at: <https://learn.pcc.com/help/patient-insurance-eligibility/>)
- 3. Print Visit Forms
	- a. These should include demographics and/or questionnaires
- 4. **Optional:** Print your daily huddle sheet

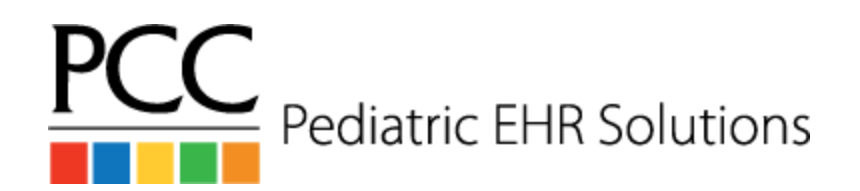

# **Front Desk Workflows**

### **Patient Check In Workflow**

- 1. For more details on the check in process, visit <https://learn.pcc.com/help/check-in-a-patient/>
- 2. If your practice is migrating from another system, give patients a demographic form to ensure accurate demographic information
- 3. Review and print necessary forms
- 4. Review portal information, and add new portal user(s) if necessary. Instructions are available at: <https://learn.pcc.com/help/my-kids-chart-administration/>
- 5. Review billing notes
- 6. Review and update patient demographics
- 7. Review and update policies
	- a. Scan the insurance card if necessary
		- Attach the scanned card to the patient
	- b. If the plan does not exist in the drop down
		- Create a new document task on the insurance card with instructions to add the plan to the system
		- Assign the task to the billing user
- 8. Review eligibility
- 9. Review account balances

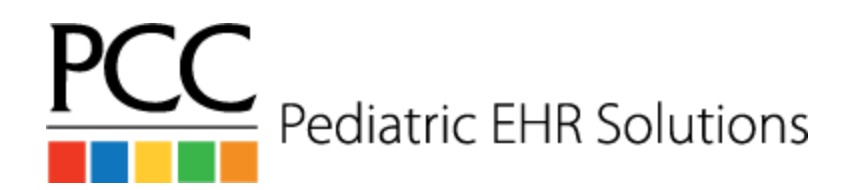

# **Front Desk Workflows**

- 10.Collect copay / personal payments
	- a. Swipe credit card before posting payment
	- b. Use check number for last 4 digits of credit card
- 11. Enter Patient's Confidential Communication Preference for appointment reminder program
- 12.Save + Check-in

### **Front Desk Checkout**

- 1. Use the forms component to print any necessary forms
- 2. Schedule the patient's next appointment
- 3. Post self pay charges (see the Charge Posting Workflow)
- 4. Collect any new copays or other balances
- 5. Print the Patient Visit Summary as needed

#### **End of Day Front Desk Workflow**

- 1. Manage any missed appointments
- 2. Verify that all visit and message tasks are completed
- 3. Reconcile payments
- 4. Use Correct Mistakes in Practice Management to delete any mistakes
- 5. Use "Post Regular Payments" in Practice Management to post payments after the date of service